## **Cat® SlopeAssist Quick Reference**

**Cat SlopeAssist** makes grading easy by automatically maintaining a blade angle without the need for an external Laser or GPS reference. This guide describes how to enable the Cat SlopeAssist Basic Mode which allows the operator to enjoy the benefits of Cat SlopeAssist without changing operating style.

If additional assistance is required, press  $\left( \right)$  for the help menu.

**Step 1: Enter the Cat SlopeAssist Basic Screen** — Press the  $\geq$  Button

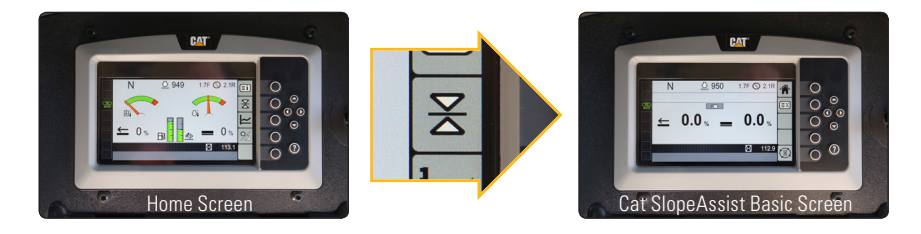

**Step 2: Activate Cat SlopeAssist** — Press the Yellow Button on the Dozer Control

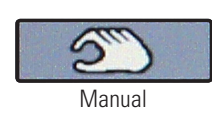

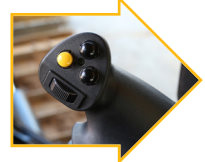

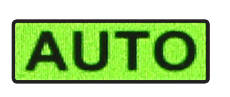

**Step 3: Enjoy Cat SlopeAssist** — Run the dozer like you normally would. The blade will automatically maintain the blade angles displayed on the Cat SlopeAssist Basic Screen.

**Disable: Cat SlopeAssist** — Press the Yellow Button on the Dozer Control

l.

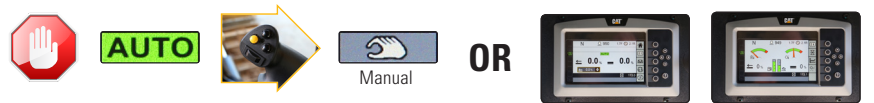

Home Screen

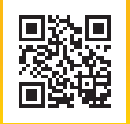

Scan with your Smart Phone to view instructional videos or go to **www.slopeassist.com** and navigate to operator training for more advanced features.

CAT, CATERPILLAR, their respective logos, "Caterpillar Yellow," the "Power Edge" trade dress as well as corporate and product identity used herein, are trademarks of Caterpillar and may not be used without permission. AEXQ1399-02 | © 2015 Caterpillar | All Rights Reserved | Printed in USA

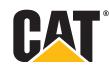

## **Tarjeta de referencia rápida deCat® SlopeAssist**

**Gracias a Cat SlopeAssist,** la nivelación se puede realizar fácilmente, ya que es posible mantener automáticamente el ángulo de la hoja sin necesidad de contar con un láser externo ni una referencia del Sistema de posicionamiento global (GPS, Global Positioning System). En esta guía se describe de qué modo habilitar la modalidad básica de Cat SlopeAssist, mediante la cual el operador podrá disfrutar de los beneficios de Cat SlopeAssist sin modificar el estilo operativo.

Si requiere de asistencia adicional, haga clic en  $\Omega$  para acceder al menú de ayuda.

## **Paso 1: ingrese a la pantalla Basic (Básica) de Cat SlopeAssis:** Presione el botón  $\geq$

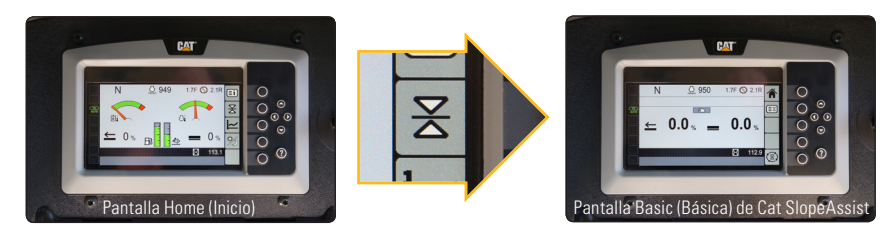

**Paso 2: active Cat SlopeAssist.** Presione el botón amarillo en el control del tractor topador.

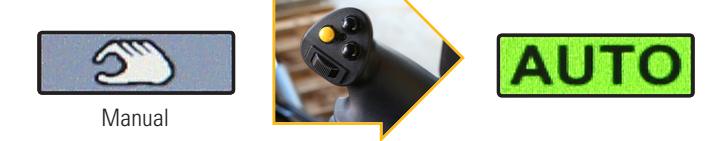

**Paso 3: disfrute de Cat SlopeAssist.** Opere el tractor topador como lo haría normalmente. En la hoja se mantendrán automáticamente los ángulos de la hoja que se muestran en la pantalla Basic (Básica) de Cat SlopeAssist.

**Deshabilitación: Cat SlopeAssist.** Presione el botón amarillo en el control del tractor topador.

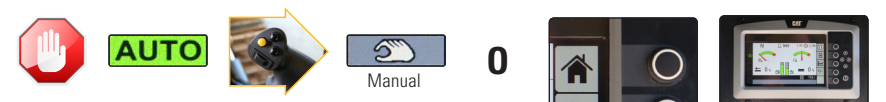

Pantalla Home (Inicio)

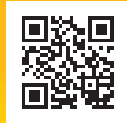

Para visualizar los videos instructivos, escanee la imagen con su teléfono inteligente o visite **www.slopeassist.com**  y navegue por la sección de capacitación para el operador para conocer las funciones más avanzadas.

CAT, CATERPILLAR, sus respectivos logotipos, el color "Caterpillar Yellow" y la imagen comercial de "Power Edge", así como la identidad corporativa y de producto utilizadas en la presente, son marcas registradas de Caterpillar y no puede utilizarse sin autorización.

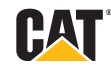

AEXQ1399-02 | © 2015 Caterpillar | Todos los derechos reservados | Impreso en EE. UU.